# **Sintaxa de bază a instrucţiunilor SQL**

## **Obiective**

- **Cunoaşterea capabilităţilor instrucţiunilor SELECT**
- **Executarea unor instrucţiuni SELECT de bază**
- **Cunoasterea diferentelor dintre instructiunile SOL si comenzile SOL\*Plus**

#### **Introducere**

SQL (Structured Query Language) este unul dintre limbajele relaţionale de cereri care formează nucleul multor sisteme de gestiune a bazelor de date. El a fost dezvoltat pentru sistemul de gestiune al bazelor de date *System R* de cercetători din cadrul IBM Research Laboratory, San Jose-California la sfârșitul anilor '70. SQL a fost standardizat și a devenit limbajul de referință pentru bazele de date relaţionale.

SQL este un limbaj de comenzi pentru comunicarea cu serverul Oracle din orice aplicaţie. Când se introduce o instructiune SOL, aceasta este stocată într-o zonă de memorie numită *buffer-ul SQL* şi ea va rămâne în buffer până în momentul introducerii unei noi instrucţiuni.

SOL\*Plus este un instrument Oracle care recunoaste și trimite instructiuni SOL la server pentru execuţie şi conţine propriul limbaj de comenzi.

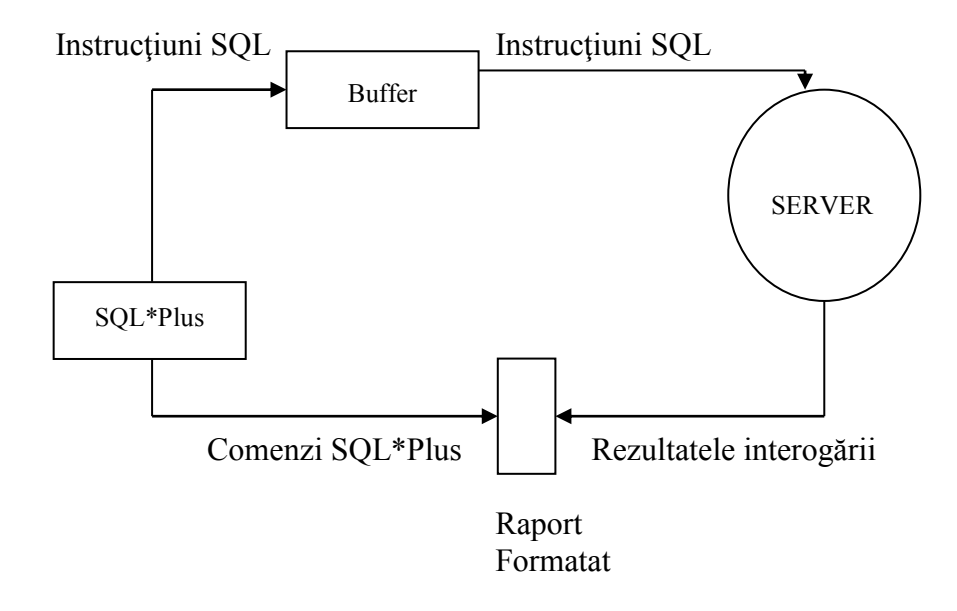

*Caracteristicile limbajului SQL:*

- poate fi folosit de o gamă largă de utilizatori, inclusiv de cei neprogramatori;
- este un limbaj neprocedural;
- reduce timpul necesar pentru crearea si întreținerea sistemelor.

## *Caracteristicile limbajului SQL\*Plus:*

- accepta fişiere de instrucțiuni SQL;
- furnizeaza un editor în mod linie pentru modificarea instrucțiunilor SQL;
- controlează setările de mediu;
- formatează rezultatele interogărilor sub formă de rapoarte;
- accesează baze de date locale si la distanţă.

Următorul tabel cuprinde câteva elemente de comparație între SQL și SQL\*Plus.

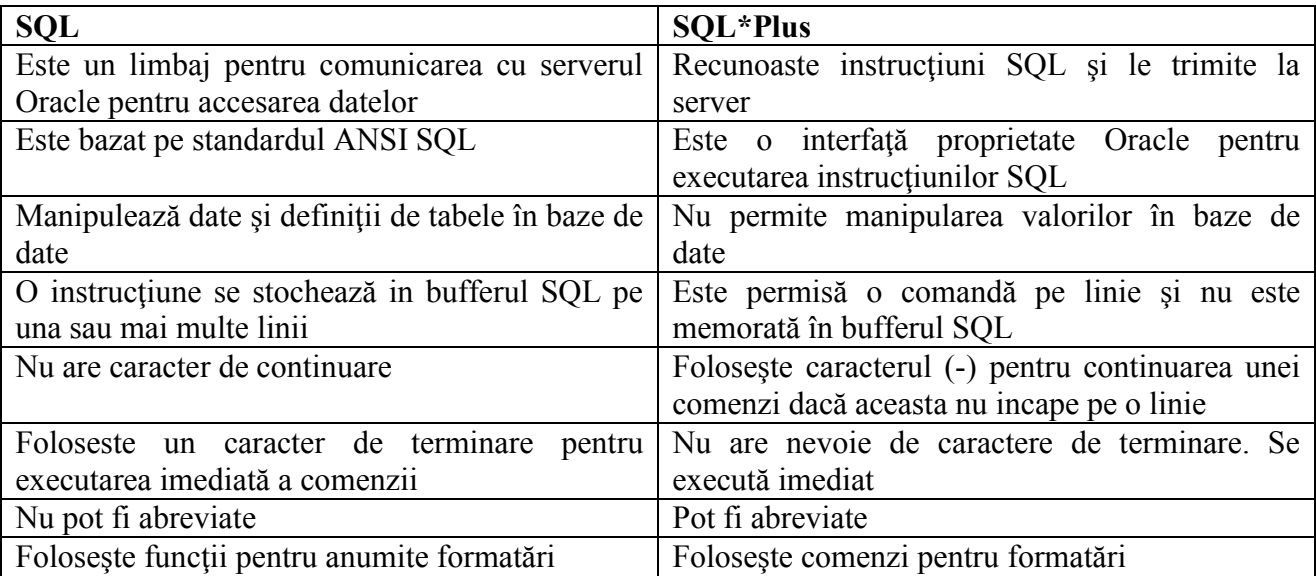

Mediul SQL\*Plus oferă numeroase facilităţi, permiţând:

- executarea instrucţiunilor SQL pentru extragerea, modificarea, adăugarea şi ştergerea datelor din baza de date;
- formatarea, efectuarea de calcule, stocarea şi listarea rezultatele interogărilor sub formă de rapoarte;
- crearea de fişiere de script pentru stocarea instrucţiunilor SQL.

Comenzile SQL\*Plus se împart în următoarele mari categorii:

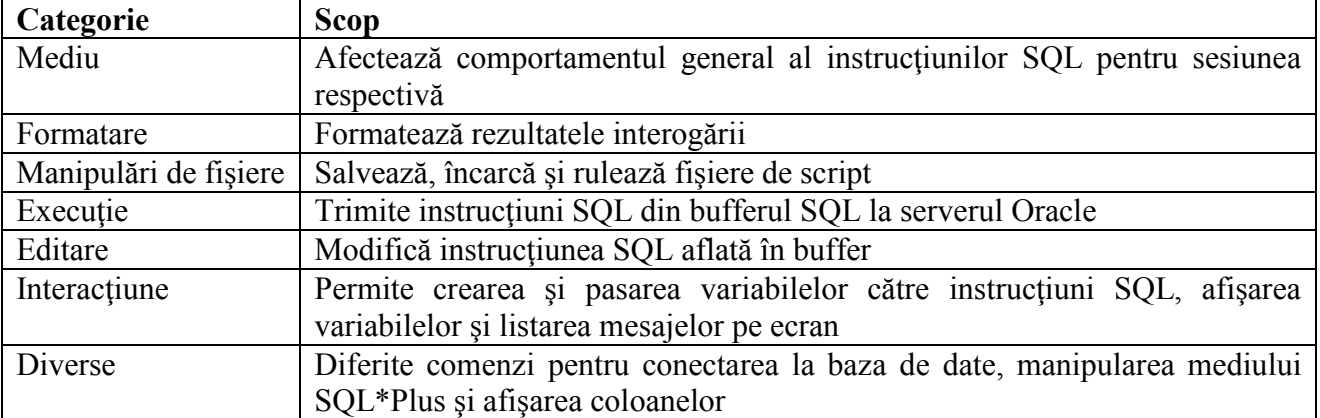

Pentru **conectarea într-un mediu de tip linie de comandă** se lansează următoarea comandă:

*Sqlplus [username[/password[@database]]]* unde: username = numele utilizatorului din baza de date; password = parola de conectare la baza de date; @database = şirul de conectare la baza de date (numele bazei de date).

**Notă**: Din motive de securitate se recomandă introducerea numelui de utilizator şi a numelui bazei de date, urmând ca apoi, la promptul Password, să se introduce parola.

## **Instrucţiunea SELECT**

Pentru extragerea informațiilor din baza de date se utilizează instrucțiunea **SELECT**. Cu ajutorul acestei comenzi se pot realiza următoarele operații asupra datelor din baza de date:

- SELECŢIE (SELECTION): evaluarea rezultatului interogării va lua în calcul numai anumite linii din tabelele de date, pe baza unor criterii de selectie.
- PROIECȚIE (PROJECTION): rezultatul interogării va conține numai anumite coloane din tabele de date.
- JONCŢIUNE (JOIN) : utilizată pentru a combina date aflate în tabele diferite prin crearea unei legături între coloanele corespunzătoare.

Sintaxa de bază a comenzii SELECT este următoarea:

```
SELECT [ DISTINCT ] {*, coloana [alias] , …}
FROM tabel;
```
În cea mai simplă formă instrucțiunea SELECT conține:

- o clauză SELECT care specifică coloanele ce vor fi afişate;
- o clauză FROM care specifică tabelele ce conțin coloanele menționate în clauza SELECT.

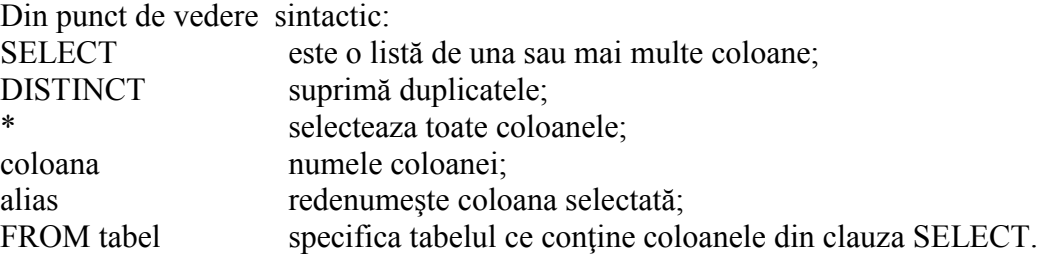

## **Indicatii privind scrierea instructiunilor SOL**

Pentru a construi instrucțiuni valide, usor de citit și de editat trebuie avute în vedere următoarele reguli:

- în general instrucţiunile SQL pot fi scrise cu litere mari sau mici;
- instrucțiunile SQL pot fi introduse pe una sau mai multe linii;
- cuvintele cheie nu pot fi abreviate sau despărțite în linii diferite;
- de obicei clauzele sunt plasate pe linii separate pentru cresterea lizibilității textului;
- este de preferat ca toate cuvintele cheie să fie introduse cu majuscule, iar toate celelalte cuvinte, cum ar fi numele de tabele şi coloane, să fie introduse cu litere mici;
- în mediul SQL\*Plus, o instrucțiune SQL este introdusă la promtul SQL, iar următoarele linii aparținând instrucțiunii sunt numerotate. Acesta se numește buffer-ul SQL. Numai o singură instrucţiune SQL poate exista în buffer la un moment de timp.

## **Notă:**

- un *cuvânt cheie* se referă la o clauză SQL, cum ar fi SELECT, FROM;
- o *clauză* reprezintă o parte a unei instructiuni SOL (e.g. SELECT empno, ename);
- o *instrucțiune* este dată de o combinație de una sau mai multe clauze (e.g. SELECT \* FROM emp).

Executia instructiunilor SQL se poate face prin:

- plasarea caracterului ';' la sfârşitul ultimei clauze;
- plasarea caracterului '/' la sfârşitul ultimei linii din buffer;
- plasarea unui caracter slash '/' la prompt-ul SQL;
- lanasarea în SQL\*Plus a comenzii **RUN** (la promt-ul SQL).

## **Selectarea tuturor coloanelor şi liniilor**

Dacă se doreşte afişarea tuturor coloanele cu date dintr-un tabel se foloseşte cuvântul cheie SELECT împreună cu un asterix (\*). În exemplul de mai jos, tabelul dept conține trei coloane (DEPTNO, DNAME si LOC) şi patru linii, câte o linie pentru fiecare departament.

## **SELECT \* FROM dept;**

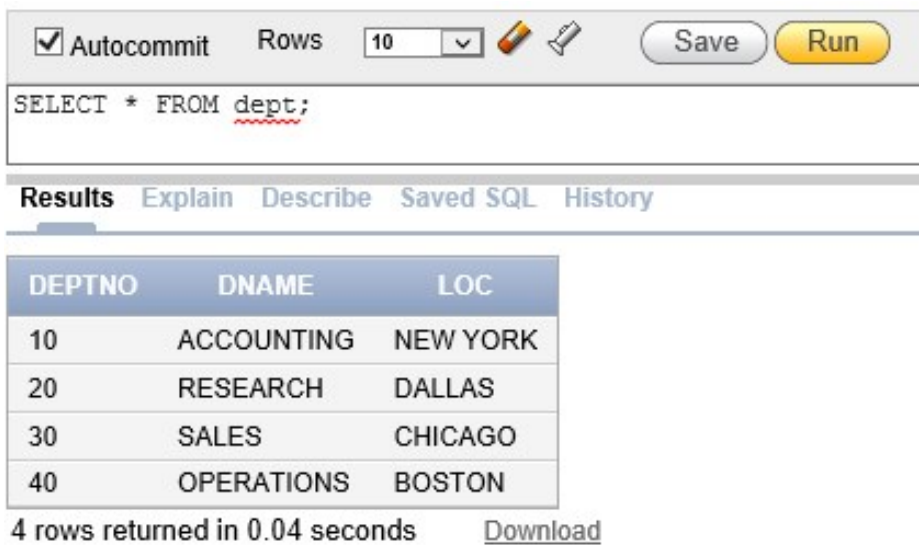

Același rezultat se poate obține și dacă enumerăm toate coloanele după cuvântul cheie SELECT. De exemplu, următoarea instrucțiune SQL afișează toate coloanele și toate liniile din tabelul dept.

#### **SELECT deptno,dname,loc FROM dept;**

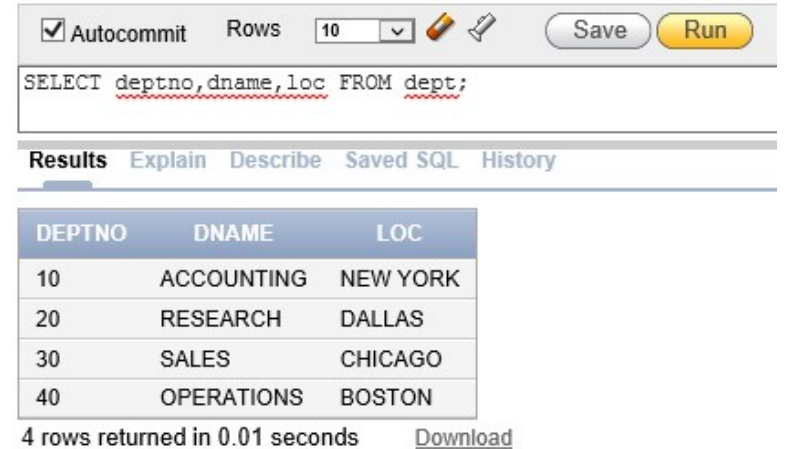

#### **Selectarea unor anumite coloane**

În cazul în care se doreşte afişarea unor anumite coloane din tabel, se va specifica în clauza SELECT numele acelor coloane, separate prin virgulă (','). Ordinea în care coloanele selectate vor fi afişate pe ecran este dată de ordinea în care au fost enumerate în clauza SELECT. De exemplu, pentru a afişa toate departamentele şi oraşele din tabelul dept se va executa următoarea instructiune SQL:

## **SELECT deptno, loc FROM dept;**

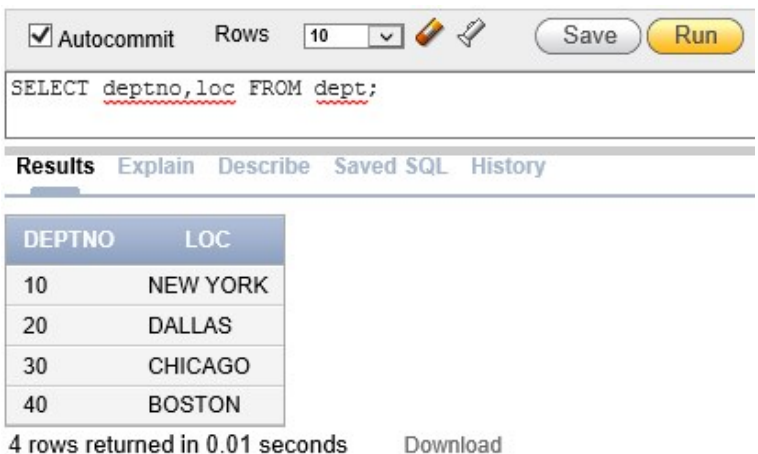

Afişarea rezultatului unei interogări respectă următoarele convenţii:

- numele coloanelor de tip şir de caractere şi dată calendaristică, precum şi datele din tabel asociate coloanelor respective sunt aliniate la stânga;
- numele coloanelor de tip numeric și datele din coloanele respective sunt aliniate la dreapta;
- numele unei coloane de tip dată calendaristică sau șir de caractere poate fi trunchiat, dar capul de coloană de tip numeric nu poate fi trunchiat;
- numele coloanelor sunt afişate implicit cu litere mari; coloanele pot fi redenumite cu ajutorul unui alias.

## **Expresii aritmetice**

În cazul în care se doreşte modificarea modului de afişere a datelor, în sensul executării unor calcule sau creării unor scenarii, se pot utiliza expresii aritmetice. Expresiile aritmetice pot conține nume de coloane, constante numerice si operatori aritmetici (+, -, \*, /). Aceşti operatori pot fi utilizati în orice clauză SOL, exceptând clauza FROM.

În exemplul următor se doreşte afişarea numelui (ename), salariului (sal) şi a valorii sal+300 pentru fiecare angajat din tabelul emp. Instructiunea SOL corespunzătoare este:

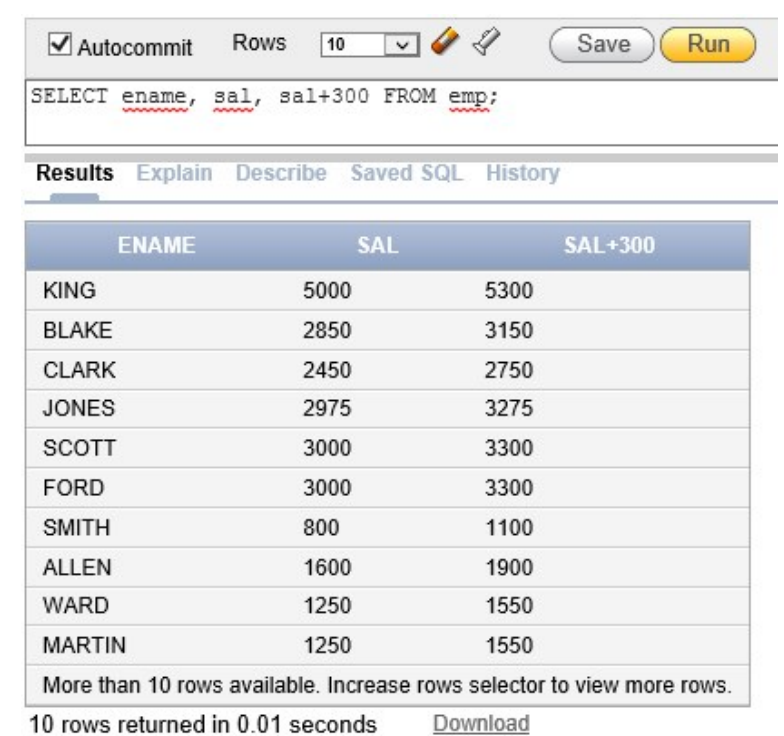

## **SELECT ename, sal, sal+300 FROM emp;**

Exemplul anterior utilizează operatorul "**+**" pentru a mări salariile cu 300 pentru toţi angajaţii şi afişează o nouă coloană SAL+300. De notat că SAL+300 nu este o coloană nouă în tabelul emp. Implicit, denumirea noii coloane este dată de expresia aritmetică care a generat-o (în acest caz  $SAT+300$ .

**Notă:** SQL\*Plus ignoră spaţiile prezente înainte şi după operatorii aritmetici.

Dacă o expresie aritmetică contine mai mult de un operator, înmultirea și împărțirea sunt evaluate primele, apoi adunarea și scăderea. Dacă operatorii folosiți într-o expresie sunt de aceeași prioritate, evaluarea se va face de la stînga la dreapta. Folosirea parantezelor determină ca expresia dintre paranteze sa fie evaluată prima.

#### **Valoarea null**

Dacă o linie nu are date pentru o coloană particulară, această valoare se numeşte **null**. Semnificatia valoari **null** este de dată nedisponibilă, neatribuită, necunoscută sau inaplicabilă. Valoarea **null** nu este aceeaşi cu valoarea 0 (pentru date de tip numeric) sau "" (pentru datele de tip şir de caractere).

Coloanele de orice tip pot contine valoarea null, cu exceptia celor care au fost definite la creare ca fiind **NOT NULL** sau chei primare (**PRIMARY KEY**).

**SELECT name, job, comm FROM emp;**

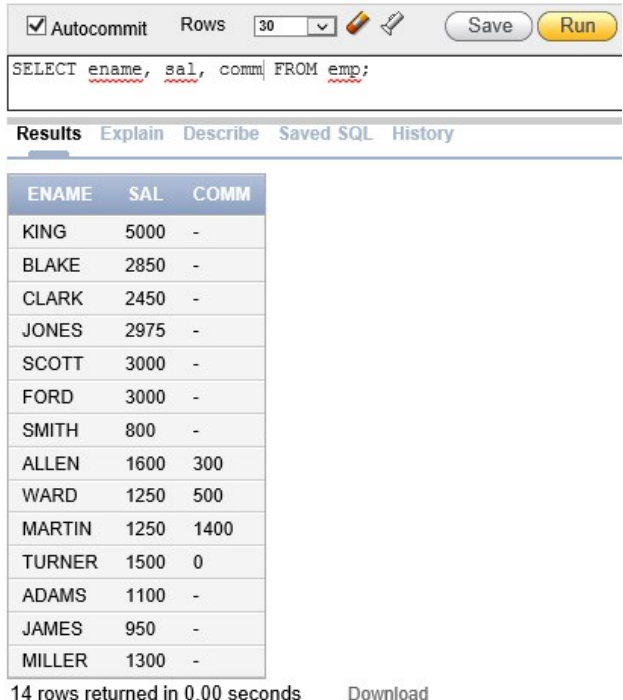

Se observă că în coloana COMM din tabelul emp doar angajatul TURNER poate avea comision, ceilalți angajați nefiind îndreptățiți să primească comision.

Dacă valoarea unei coloane ce apare într-o expresie aritmetică este null, rezultatul este null. După cum se ştie, o încercare de împărţire la zero generează o eroare. În cazul unei împărţiri la o valoarea null, rezultatul este null (necunoscut).

#### **Definirea alias-urilor pentru coloane**

La afişarea rezultatului unei interogări, SQL\* Plus foloseşte numele coloanei ca şi cap de tabel. Deoarece în multe cazuri acest cap de tabel nu este sugestiv, se poate schimba numele coloanei afişate folosind un *alias* de coloană. Alias-ul se specifică în clauza SELECT, imediat după numele coloanei. Dacă alias-ul conține spații, caractere speciale (\$ sau # - plasate la începutul aliasului) sau dacă au importanţă literele mari (mici) se va scrie alias-ul între ghilimele (" ").

#### **SELECT ename AS name, sal salary FROM emp;**

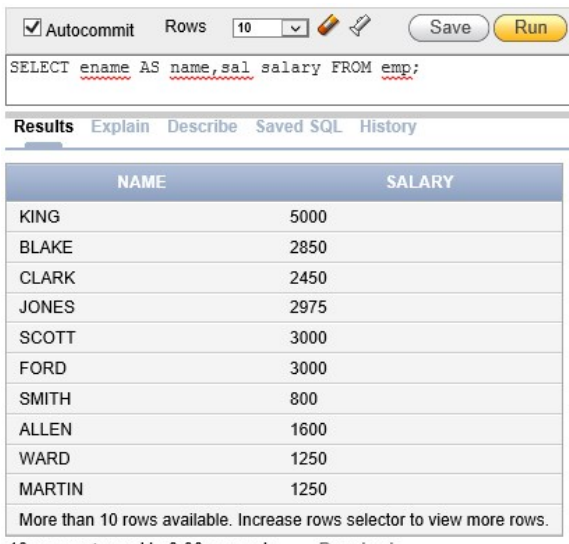

10 rows returned in 0.00 seconds Download

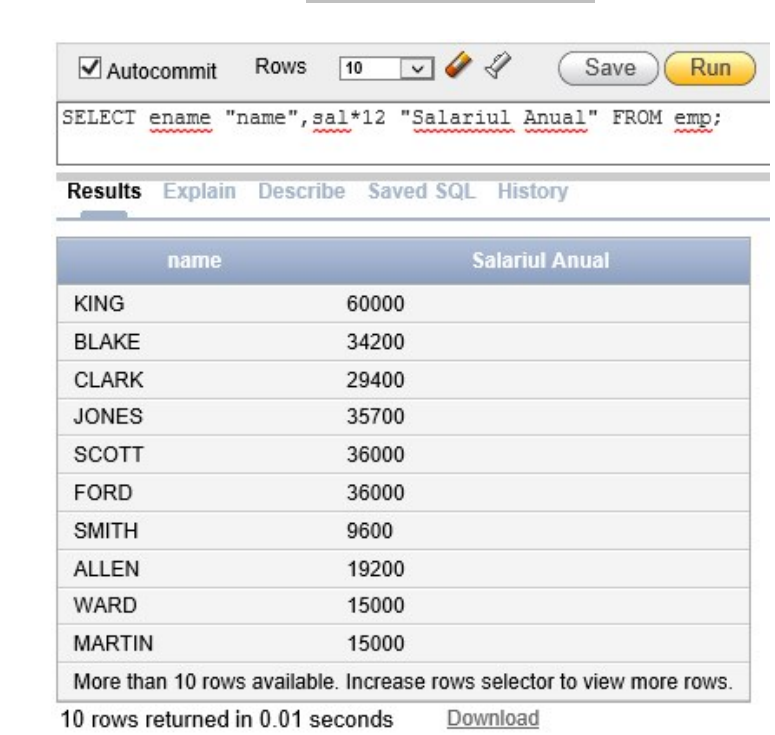

**SELECT ename "Name", sal\*12 "Annual Salary" FROM emp;**

Primul exemplu afisează numele și salariul lunar al tuturor angajatilor. Cuvântul cheie **opţional AS** a fost folosit înainte de alias, rezultatul fiind acelaşi dacă AS ar fi lipsit din clauza SELECT. De notat că alias-urile name şi salary au fost scrise cu litere mici, iar la afişare au apărut scrise cu majuscule.

În cel de-al doilea exemplu se doreşte afişarea numelor anagajaţilor şi a salariilor anuale. Deoarece alias-ul Annual Salary implică folosirea spațiului, alias-ul trebuie scris între ghilimele (" ").

## **Operatorul de concatenare ( || )**

În cazul în care se doreşte concatenarea unor coloane, a unor expresii aritmetice sau valori constante pentru a crea expresii de tip şir de caractere se va utiliza operatorul de concatenare (||). Coloanele ce apar de o parte şi de alta a operatorului de concatenare sunt combinate pentru a forma o singură coloană la afişare.

#### **SELECT ename || job AS "Employees" FROM emp;**

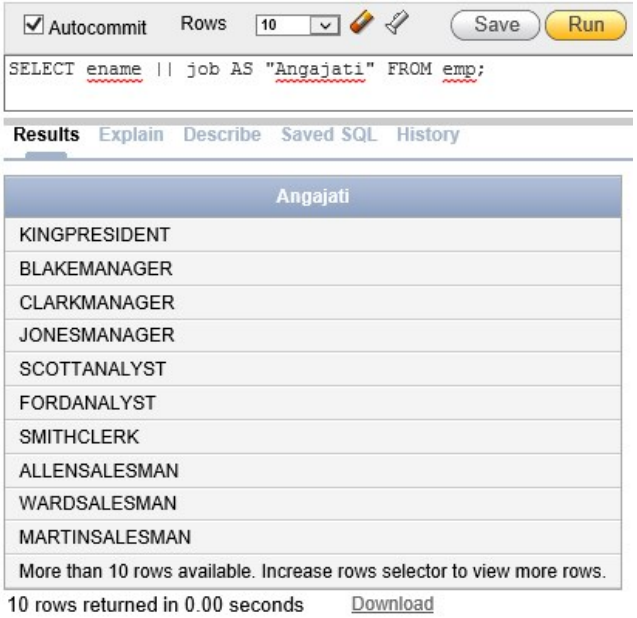

În exemplul de mai sus, coloanele ENAME şi JOB sunt concatenate, iar coloanei rezultante i se atribuie alias-ul Employees. Cuvântul cheie AS folosit înaintea alias-ului măreşte lizibilitatea instrucţiunii SELECT.

## **Şiruri de caractere**

Un "literal" este orice caracter, expresie sau număr inclus în lista SELECT care nu este un nume de coloană sau alias. Un literal este afişat pentru fiecare linie returnată de interogare. Valorile literale pentru datele calendaristice şi caractere trebuie incluse între (' ').

## **SELECT ename || ' ' || 'is a' || job AS "Employee Details" FROM emp;**

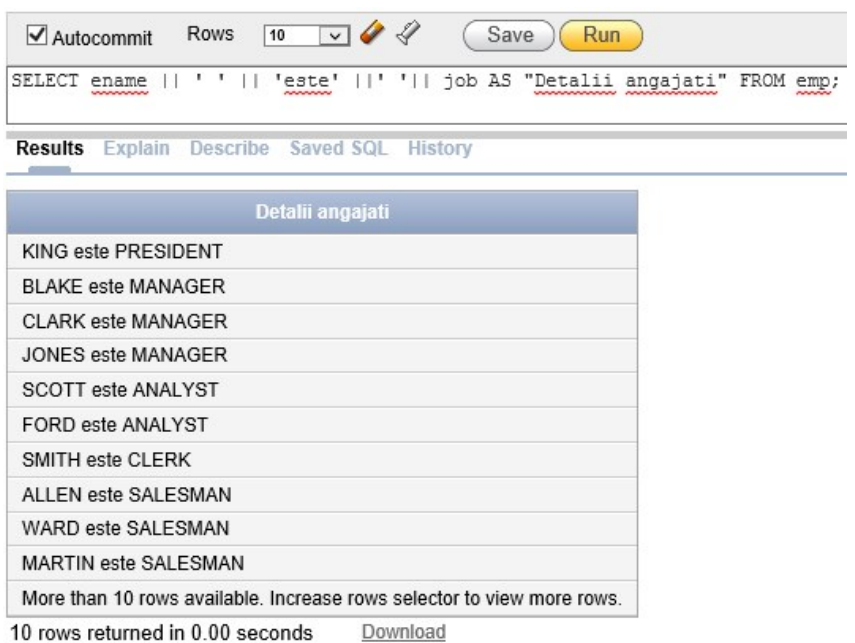

Exemplul de mai sus afișează numele și ocupația tuturor angajaților, numele coloanei fiind Employee Details. Spatiile dintre ghilimelele simple din instructiunea SELECT au fost introduse pentru imbunătăţirea lizibilităţii ieşirii.

## **Eliminarea rândurilor duplicat**

In mod predefinit interogările afişează toate liniile, inclusiv cele duplicat.

#### **SELECT job FROM emp;**

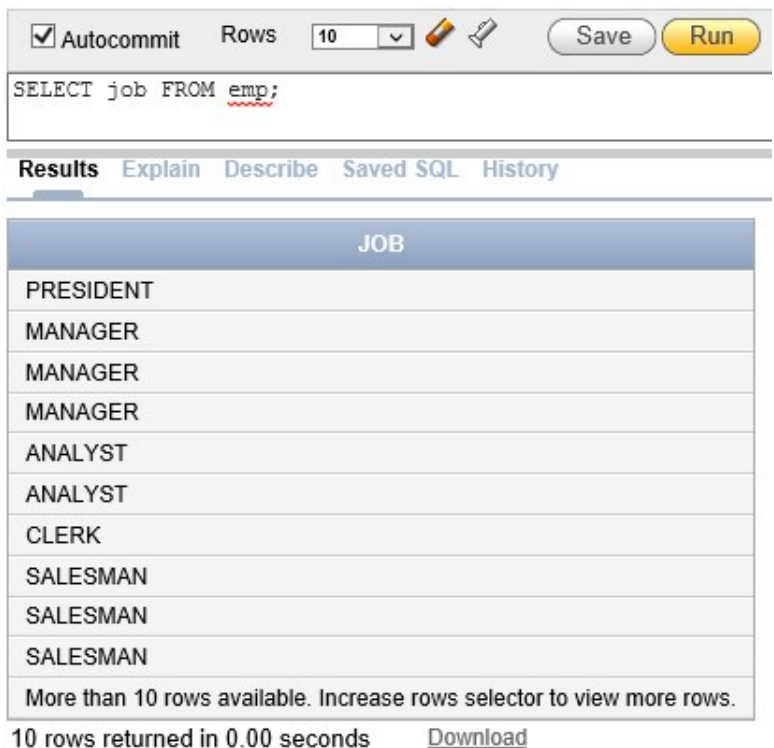

SQL\*Plus va afişa rezultatul interogării fără a elimina rândurile duplicat. Exemplul de mai sus afișeaza toate departamentele din tabelul scott.emp.

Eliminarea duplicatelor se face folosind cuvântul cheie **DISTINCT** în clauza SELECT*.*

#### **SELECT DISTINCT job FROM emp;**

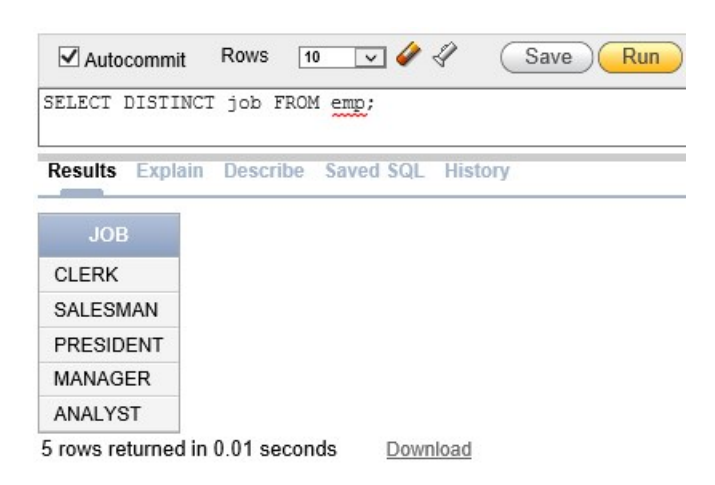

În cazul în care se specifică mai multe coloane după clauza DISTINCT vor fi afectate toate coloanele selectate, rezultatul reprezentând o combinaţie distinctă a acestor coloane.

**SELECT DISTINCT deptno, job FROM emp;**

# **Comenzi PL\*SQL**

## **Afişarea structurii unui tabel**

Se foloseşte comanda SQL\*Plus DESC[RIBE] tablename, unde tablename este numele unui tabel , al unei vederi sau este un sinonim accesibil utilizatorului.

#### **SQL> DESCRIBE dept**

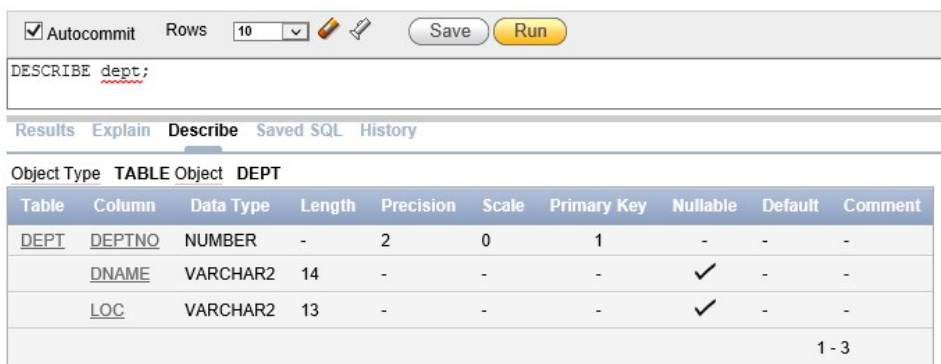

Tabelul de mai sus contine informatii privinde structura tabelului scott.dept, numele coloanelor fiind enumerate în coloana **Name**. Coloana **Null?** indică dacă o coloană trebuie să conţină date. Valoarea NOT NULL semnifică faptul că valoarea null nu este permisă în acea coloană. Type reprezintă tipul de date al coloanei.

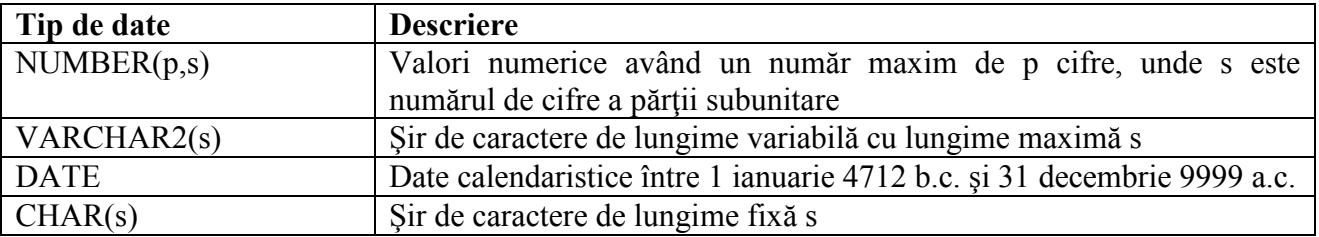

## **Comenzile de editare ale mediului SQL\*Plus**

Câteva comenzi SQL\*Plus utile în gestiunea buffer-ului SQL sunt:

- A[PPEND] text adaugă text la sfârșitul liniei curente din buffer
- C[HANGE] / old / new schimbă textul old cu cel new în linia curentă
- C[HANGE] / text / șterge text din linia curentă din buffer
- C[LEAR] BUFF[ER] sterge toate liniile din bufferul SQL
- DEL șterge linia curentă din buffer
- DEL n sterge linia n din buffer

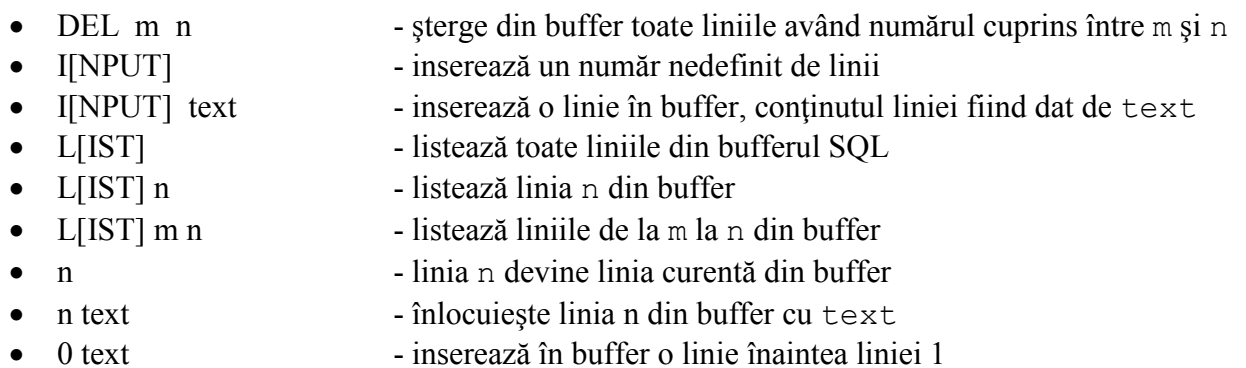

**Notă**: La prompt-ul SQL se poate introduce doar o singură comandă SQL\*Plus, ce nu este stocată în buffer. Pentru a continua o comandă pe linia următoare se va plasa caracterul (-) la sfârşitul liniei.

#### **Comenzi SQL\*Plus pentru fişiere**

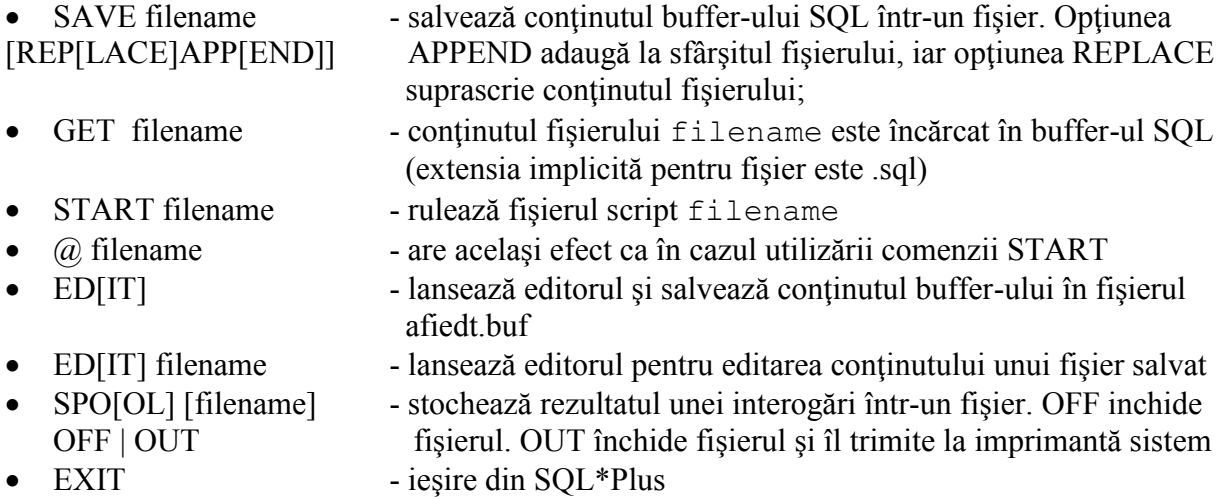

## **Probleme**

- 1. Initiati o sesiune SQL\*Plus.
- 2. Comenzile SQL\*Plus accesează o bază de date: adevărat / fals.
- 3. Următoarea instrucţiune SELECT se va executa cu succes : adevărat / fals.

SELECT ename, job, sal SALARY FROM scott.emp;

4. Următoarea instrucțiune SELECT se va executa cu succes : adevărat / fals.

SELECT \* FROM scott.salgrade;

5. În instrucţiunea următoare sunt câteva erori. Identificaţi-le.

SELECT empno, ename Salary x 12 ANNUAL SALARY FROM scott.emp;

6. Afişaţi structura tabelului scott.dept şi conţinutul lui.

- 7. Afisati structura tabelului scott.emp. Creati o interogare care să afiseze numele, functia, data angajării şi numărul angajatului pentru fiecare angajat, numărul angajatului apărând pe prima poziţie. Salvaţi instrucţiunea într-un fisier ex7.sql.
- 8. Rulaţi interogarea din fişierul ex7.sql.
- 9. Afișați funcțiile (coloana job) din tabelul scott.emp, eliminând duplicatele.
- 10. Încărcaţi fişierul ex7.sql în buffer-ul SQL. Modificaţi instrucţiunea SQL din buffer astfel încât să redenumiţi numele coloanelor cu Emp#, Employee, Job, Hire Date şi apoi rulaţi interogarea.
- 11. Creaţi o interogare care să afişeze, pe o singură coloană, numele fiecărui angajat concatenat cu funcția sa, separate de virgulă și spațiu. Denumiți coloana Employee and Title.
- 12. Afișați datele din tabelul scott.emp, concatenând toate coloanele. Separați coloanele cu o virgulă și denumiți coloana THE\_OUTPUT.

Rezultatul interogării este de forma:

THE OUTPUT ------------------------------------------------- 7369,SMITH,CLERK,7902,17-DEC-80,800,,20 7499,ALLEN,SALESMAN,7698,20-FEB-81,1600,300,30 7521,WARD,SALESMAN,7698,22-FEB-81,1250,500,30 ……